#### **Web Applications Portal**

### **Overview**

Terminal Service Plus Web Application Portal provides a single, flexible solution that can streamline application and desktop deployment and life-cycle management to reduce IT costs. By centrally managing and web delivering on-demand applications, IT can improve the success rate of application deployment providing role-based management, application control, security and users support.

Terminal Service Plus Web Application Portal virtualizes and transforms Windows apps and desktops into a secure on-demand service.

#### **With Web Application Portal, you will be able to publish Microsoft Windows applications (business applications, Office applications...) to the web.**

As in Citrix, your users can access their applications directly from the Internet, simply by clicking on the application icon in the Portal web page, directly inside their own Internet browser.

### **Managing your Web Applications**

The Web Application Portal feature is **fully integrated** in Terminal Service Plus.

It means that all the applications published by Terminal Service Plus Applications Publishing feature can be used in the Web Applications Portal.

To publish an application, launch the Admin Tool, open the "Applications" tab and click on the "Application Publishing" tile:

To assign an application to an existing user or to a group, click on the "Assign Application" tile:

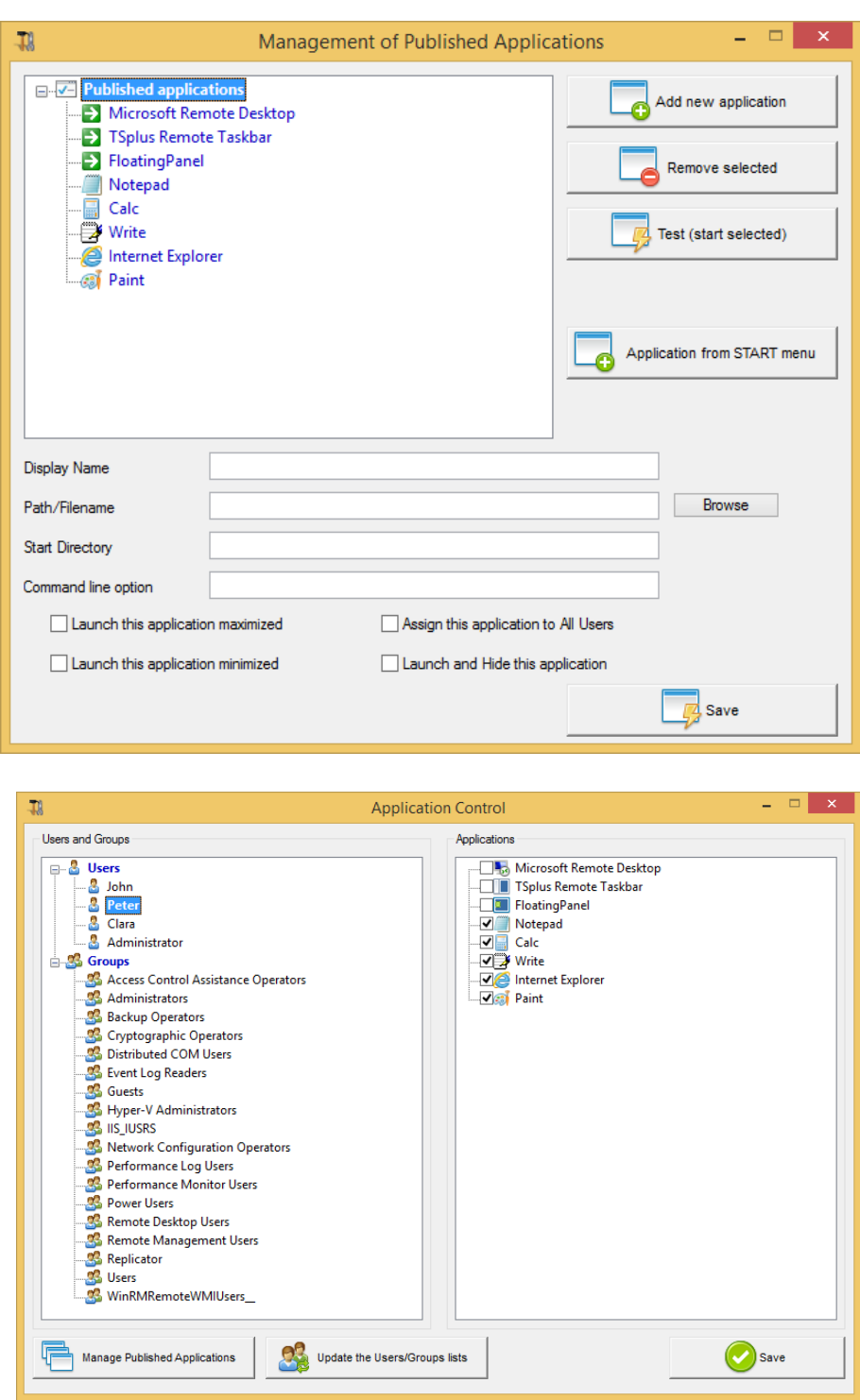

In this example, we have assigned several applications to a user called "Peter".

If you would like to know more about this publication process, feel free to review our documentation about Application Publishing and Assigning Applications to Users or Groups.

### **Designing your Web Applications Portal**

In the Admin Tool, open the "Web" tab and click on the "Applications Portal" tile.

This will open the Webmaster Toolkit directly with the "Applications Portal" tab displayed:

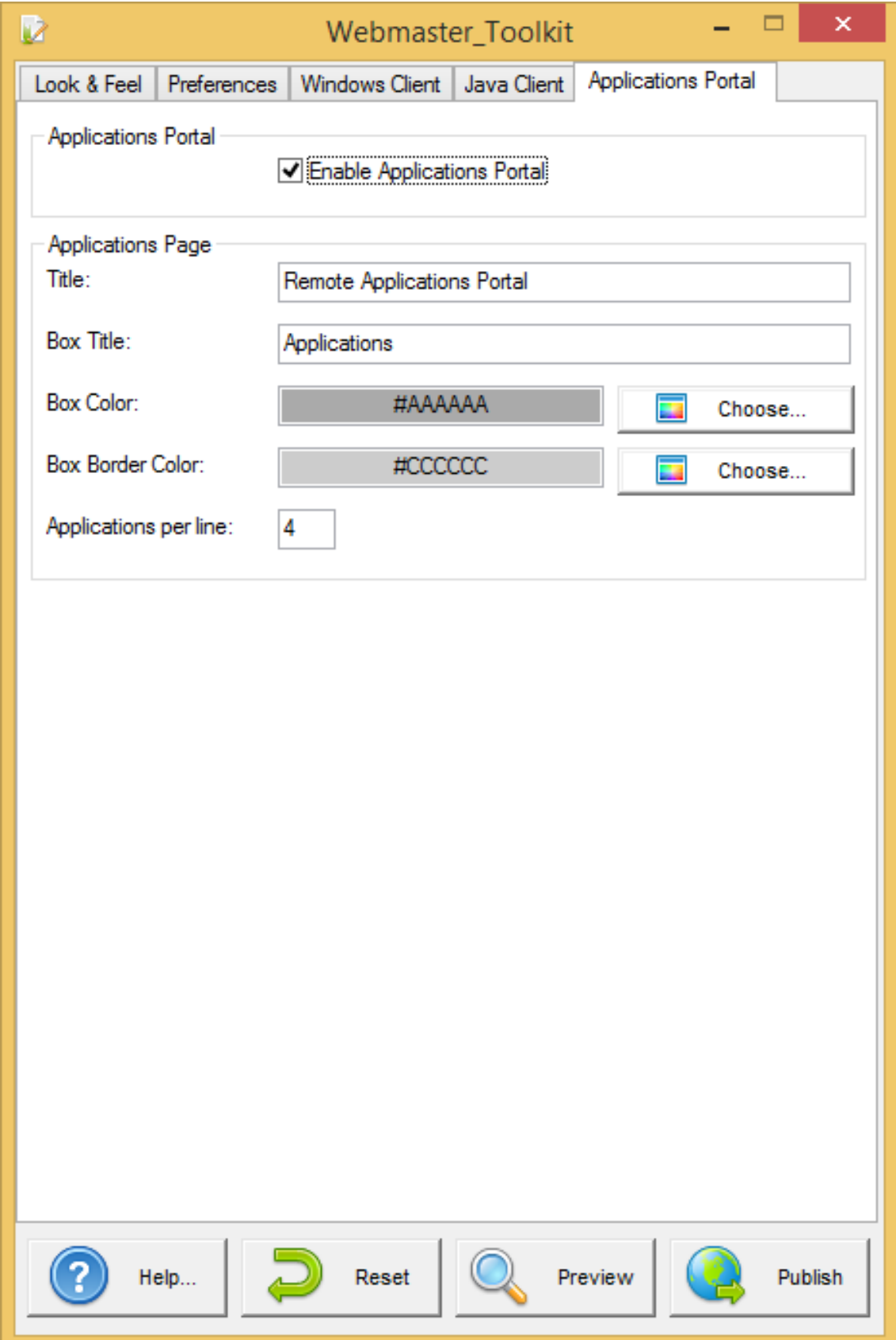

To generate a web access page with the Web Applications Portal feature activated, **check the "Enable Applications Portal" checkbox.**

You can customize your web access page to your liking, then click on "Publish" to publish this new web access page.

## **Using Web Applications Portal**

In this example we have published the new web access page with the default name "index".

To access it, open a web browser and go to http://your*server*name/ (in this example we use http://localhost , directly from the server itself).

The first web page displayed is the standard Terminal Service Plus web logon page:

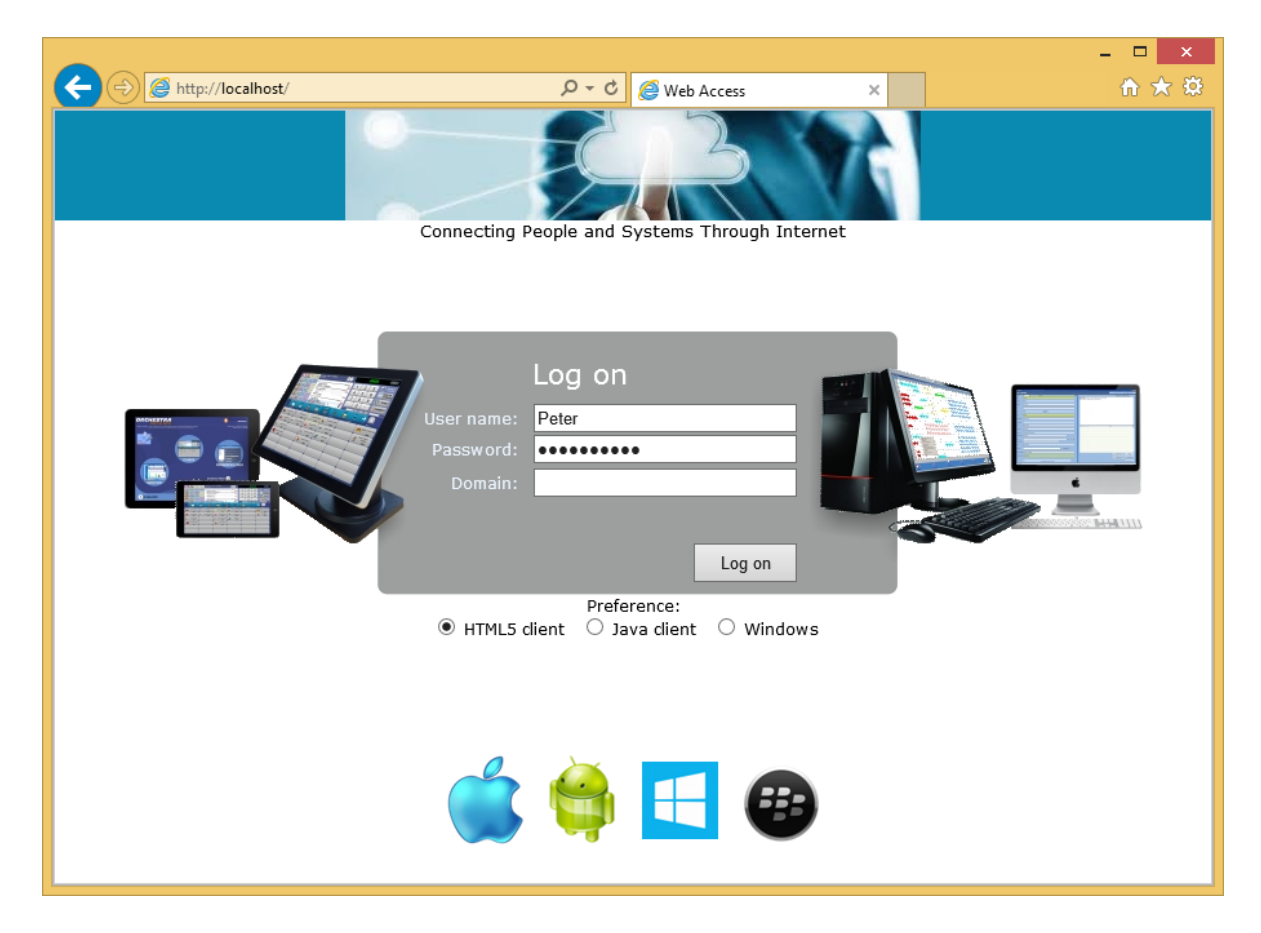

Once logged on, a new web page is displayed: this is the Web Applications Portal:

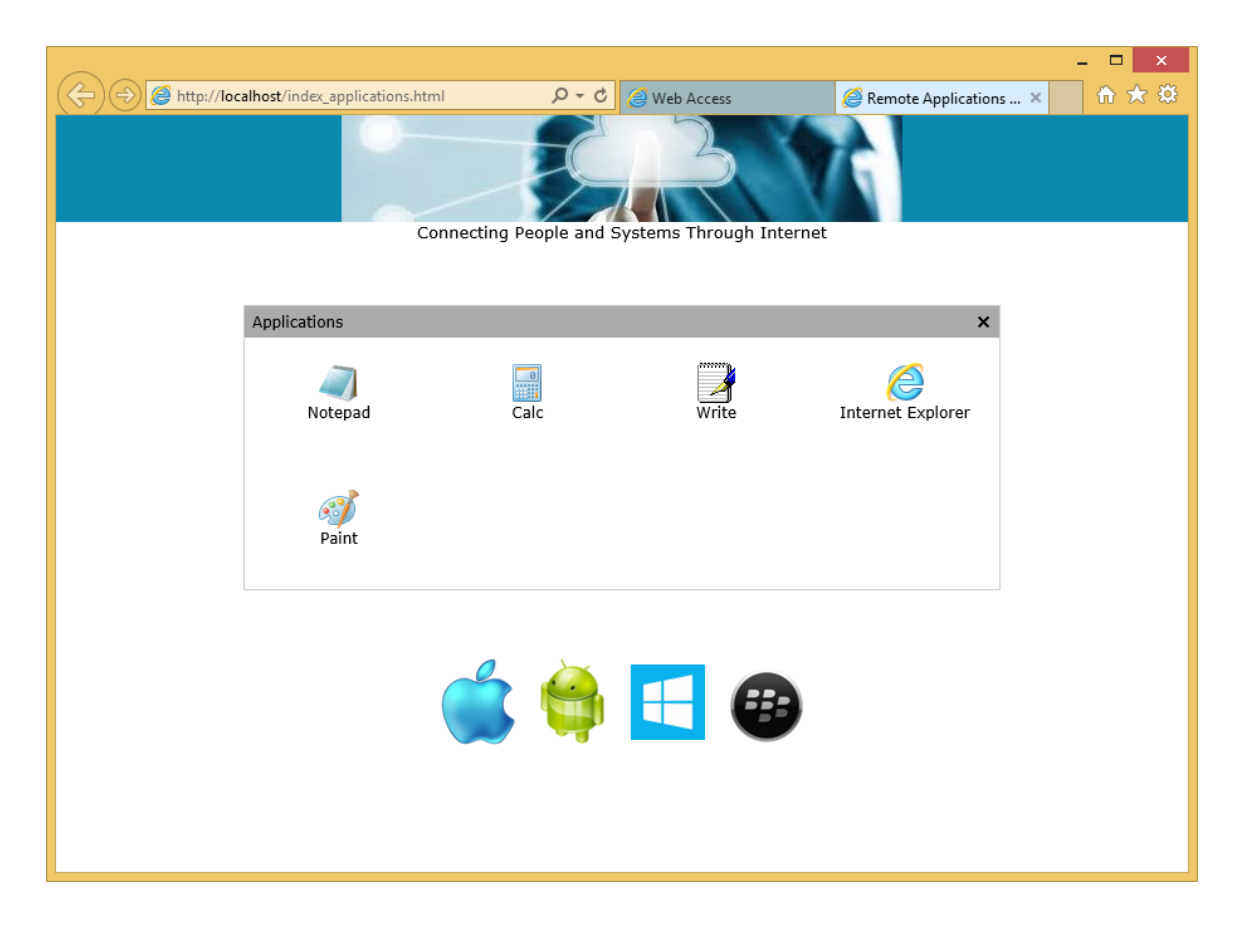

As you can see, the user get an icon for every published application that he has access to.

The user can now click on one or more icon, in order to remotely open the matching application:

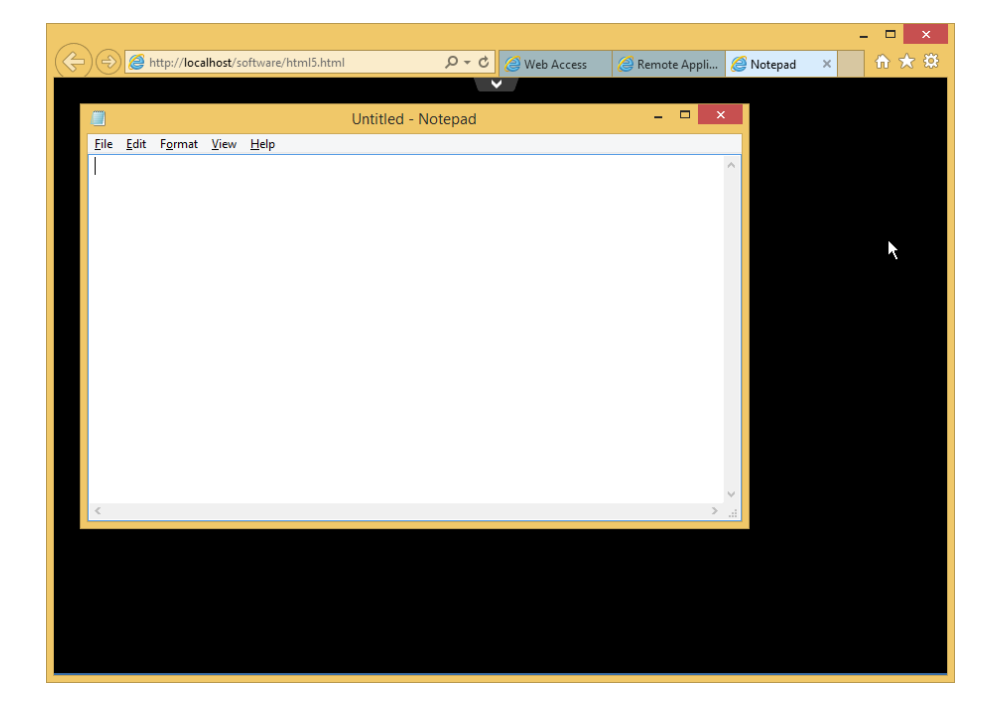

# **Important Notes**

- The Web Applications Portal feature is compatible with Farm / Gateway configuration and it also supports load-balancing
- **•** In a Farm / Gateway configuration, the Applications must be published and assigned on every server of the farm at the moment.
- **In terms of Terminal Service Plus licensing, a user can open several applications at the** same time without counting for more that 1 user.